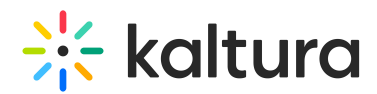

## Views: Grid View Of Webcams / Video Conference View

Last Modified on 02/23/2023 8:52 pm IST

Looking for that "TOTAL" view where all the webcam participants fit as a grid on stage? That's Kaltura's Live Room Video Conference View.

To get video conference view, just dismiss/close all content and unset the webcam presenter.

## Close Or Dismiss Displayed Content

- 1. Hover your cursor over the shared content.
- 2. Click the **x** in the top right corner.

## Unset Webcam Presenter

Click the **Presenter**icon that displays in place of the presenter's webcam in the webcam tray.

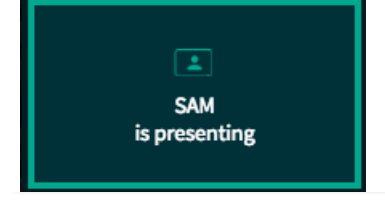